# **Instruction Manual**

Lic Super Pulse Generator Pulse Setting Manual

**Models: LSPG-XXXX** 

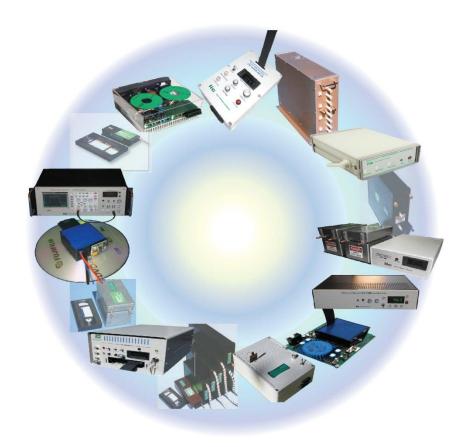

This manual contains Operating, Safety, and Maintenance information and subjects to change without notice.

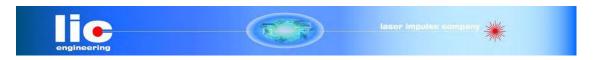

LIC Engineering 122 Calistoga Rd. Suite 210 Santa Rosa, CA 95409 USA Phone: (707) 327-2705

Email: info@Lic Engine.c om

2013 Rev.1.6

# Contents

| 1. | INTRODUCTION                                          | 5          |
|----|-------------------------------------------------------|------------|
|    | TECHNICAL SUPPORT.                                    | 5          |
| 2. | FRONT & BACK PANEL OVERVIEW                           | 7          |
|    | FRONT PANEL                                           | 7          |
|    | Indicators                                            | 7          |
|    | Run/Stop/Power Button                                 | 7          |
| 3. | SAFETY ISSUES                                         | 6          |
|    | BACK PANEL                                            | 8          |
|    | Indicators                                            | 8          |
|    | BNC Output Connector r                                | 8          |
|    | USB                                                   |            |
|    | Run/Stop/Power Button                                 | 8          |
| 4. | PULSE CONCEPTS AND PULSE ŒNERATOR OPERATIONS          | 9          |
|    | Counter Architecture Overview                         | 9          |
|    | System Timer Functions.                               | 9          |
|    | CHANNEL TIMER FUNCTIONS                               | 10         |
|    | DIGITAL OUTPUT MULTIPLEXER                            | 10         |
|    | DEPENDENT & INDEPENDENT TIMING EVENTS (SYNC FUNCTION) | 10         |
|    | NAVIGATING THE LSPG                                   | 11         |
|    | ENABLING SYSTEM OUTPUT                                | 11         |
| 5. | LSPG SETUP                                            | 12         |
|    | Overview                                              | 12         |
|    | Power                                                 | 12         |
|    | COMMUNICATION                                         | 12         |
|    | Usb                                                   | 12         |
|    | Driver Installation (Windows XP)                      | 13         |
|    | Driver Installation (Windows 7)                       | 13         |
| 6. | LSPGAPPLICATION                                       | 14         |
|    | LSPG Application Overview                             | 14         |
|    | BASIC OPERATION                                       | 16         |
|    | System Section                                        | 16         |
|    | Channels Section                                      |            |
|    | COMMAND TERMINAL                                      |            |
|    | PARAMETER STORAGE                                     |            |
|    | Saving Custom Settings to a Bin                       |            |
|    | Recalling Custom Settings from a Bin                  | 21         |
| 7. | OPERATING THE LSPG                                    | 23         |
|    | NORMAL INTERNAL RATE GENERATOR OPERATION              |            |
|    | Continuous Mode                                       | <b>2</b> 3 |

|    | Single Shot Mode                               | 24   |
|----|------------------------------------------------|------|
|    | System Burst Mode Function                     | 24   |
|    | System Duty Cycle Function                     | 24   |
|    | CHANNEL TIMER OVERVIEW                         | 25   |
|    | Channel Normal Function                        | 25   |
|    | Channel Single Shot Function                   | 26   |
|    | Channel Burst Mode                             | 26   |
|    | Channel Duty Cycle Mode                        | 26   |
|    | External Input Overview                        | 27   |
|    | Generate a Pulse on Every Trigger Input        | 27   |
|    | Using the External Gate to Control the System  |      |
|    | Using the External Gate to Control the Channel | 28   |
|    | Output Examples                                | 30   |
| 8. | PROGRAMMING THE LSPG                           | 31   |
|    | PERSONAL COMPUTER TO LSPG COMMUNICATION        | 31   |
|    | USB Interface Overview                         | . 31 |
|    | Programming Command Types and Format           | 31   |
|    | Line Termination                               |      |
|    | IEEE 488.2 Common Command Format               | 32   |
|    | SCPI Command Keywords                          |      |
|    | SCPI Command Format                            |      |
|    | SCPI Keyword Separator                         | . 33 |
|    | SCPI Optional Keywords                         |      |
|    | SCPI Parameter Types                           |      |
|    | Error Codes                                    |      |
|    | Programming Examples                           |      |
|    | LSPG SCPI Command Summary                      |      |
|    | IEEE 488.2 COMMON COMMANDS                     | 40   |
| 9. | APPENDIX A – SPECIFICATIONS                    | 41   |
|    | LSPG Specifications.                           | . 42 |
| 0  | APPENDIX B – Safety Symbols                    | 43   |

# 1. Introduction

This manual is a reference designed to familiarize you with the LSPG-XXXX (Lic-Super-Pulse-Generator) and is arranged so that you can easily find the information you're looking for. Generally, each topic has its own section and no section assumes that you've read anything else in the manual.

# Technical Support

For questions or comments about operating the LSPG our technical staff can be reached via one of the following methods:

- Phone (707) 327-2705
- Internet www.licengine.com, email: info@licengine.com

# 2. Safety Issues

Normal use of test equipment presents a certain amount of danger due to electrical shock because it may be necessary for testing to be performed where voltage is exposed.

An electrical shock causing 10 milliamps of current to pass through the heart will stop most human heartbeats. Voltage as low as 35 VDC or 35  $V_{RMS}$  AC should be considered dangerous and hazardous, as it can produce a lethal current under certain conditions. Higher voltages pose an even greater threat because such voltage can easily produce a lethal current. Your normal work habits should include all accepted practices that will prevent contact with exposed high voltage and steer current away from your heart in case of accidental contact with a high voltage. You will significantly reduce the risk factor if you know and observe the following safety precautions:

- If possible, familiarize yourself with the equipment being tested and the location of its high-voltage points. However, remember that high voltage may appear at unexpected points in defective equipment.
- ♦ Do not expose high voltage needlessly. Remove housing and covers only when necessary. Turn off equipment while making test connections in high voltage circuits. Discharge high-voltage capacitors after shutting down power.
- When testing AC powered equipment, remember that AC line voltage is usually present on power input circuits, such as the on-off switch, fuses, power transformer, etc.
- Use an insulated floor material or a large, insulated floor mat to stand on, and an insulated work surface on which to place equipment. Make certain such surfaces are not damp or wet.
- Use the time-proven "one hand in the pocket" technique while handling an instrument probe. Be particularly careful to avoid contact with metal objects that could provide a good ground return path.
- Never work alone. Someone should always be nearby to render aid if necessary. Training in CPR first aid is highly recommended.

# 3. Front & Back Panel Overview

## Front Panel

#### **Indicators**

A total of up to 4 separate LED indicators are included on the front panel of the LSPG.

☐ Channel A-B Indicates which channels are in the enabled state.

Active Indicates the unit is armed and/or channels are

actively pulsing (or waiting to be triggered).

Note: This is not accessible from customer. When the main unit is powered on, this button is automatically powered.

#### Run/Stop/Power Button

The Run/Stop button serves the dual purpose of both powering on/off the unit as well as enabling/disabling the system output. It should be noted that only a short press is needed to both turn on and arm/disarm the unit. The button needs to be pressed and held for approximately 1 second in order to power off the unit. In the power off sequence the active settings are saved and reloaded when the unit is power back on.

Note: This is not accessible from customer. When the main unit is powered on, this button is automatically powered.

### **Back Panel**

#### **Indicators**

A total of up to 8(6) separate LED indicators are included on the back panel of the LSPG. The following further details the type of indication they represent.

PWR Indicates the unit is powered on.

☑ Channel A-B(D)
 ☑ Active
 Indicates which channels are in the enabled state.
 Indicates the armed channels are actively pulsing

(or waiting to be triggered).

Gate/Trig Indicates which mode the external input is in. If

neither is illuminated, the unit is in internal y

triggered mode.

Note: This can't be accessible/viewed from customer.

#### BNC Output Connectors

Standard BNC connectors are found on the back panel which output the pulses for their respective channel.

Note: This can't be accessible/viewed from customer.

#### **USB**

A "Standard B" female type USB connector is found on the back panel. This provides power to the unit as well as communication (on standard units).

Note: This can't be accessible/viewed from customer.

## Run/Stop/Power Button

The Run/Stop button serves the dual purpose of both powering on/off the unit as well as enabling/disabling the system output. It should be noted that only a short press is needed to both turn on and arm/disarm the unit. The button needs to be pressed and held for approximately 1 second in order to power off the unit. In the power off sequence the active settings are saved and reloaded when the unit is power back on.

Note: This is not accessible from customer. When the main unit is powered on, this button is automatically powered.

# 4. Pulse Concepts and Pulse Generator Operations

### Counter Architecture Overview

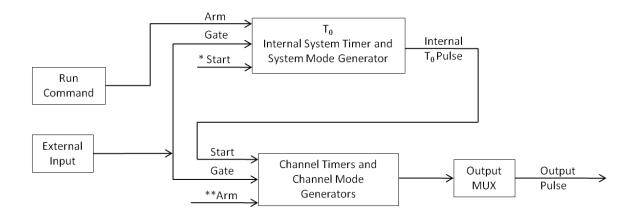

\*Start source is: Run/Stop button/function in Internal Modes External input in External Trigger modes \*TRG command via Serial access

## **System Timer Functions**

The System Timer functions as a non-retriggerable, multi-vibrator pulse generator. This means that once started, depending on the mode, the timer will produce pulses continuously. Before pulses can be generated, the timer must be armed and then receive a start pulse. Arming the counter is done by enabling the Run/Stop function by either the external button or through the LSPG application. With external trigger disabled, the Run/Stop function also generates the start command for the counter. With external trigger enabled, the external trigger provides the start pulse. In either case, once started, the counter operation is determined by the System Mode Generator. Standard modes include:

| • | Continuous  | Once started $T_0$ pulses are generated continuously.             |
|---|-------------|-------------------------------------------------------------------|
| • | Single Shot | One $T_0$ pulse is generated for each start command.              |
| • | Burst       | 'N' T $_{0}$ pulses are generated for each start command.         |
| • | Duty Cycle  | Once started T <sub>0</sub> pulses cycle on and off continuously. |

The  $T_0$  pulse is distributed to all of the start inputs of the Channel Timers and Mode Generators.

<sup>\*\*</sup>Channels are armed by the Run/Stop function (external button or through LSPG application.) In single shot and burst modes channels may be rearmed by pressing the RUN button again.

## **Channel Timer Functions**

The Channel Timer functions as a non-retriggerable, delayed, one shot pulse generator. This means that the timer will only generate one delayed pulse for every start pulse received. Once the channel timer has started counting, additional start pulses will be ignored until the pulse has been completed (non-retriggerable). The start pulse for each channel is provided by the internal  $T_0$  pulse generated by the internal system timer. Whether or not a pulse is generated for each  $T_0$  pulse is determined by the Channel Mode Generator. Standard modes include:

♦ Normal A pulse is generated for each T₀ pulse.

♦ Single Shot
One pulse is generated for the first T₀ pulse, after

which the output is inhibited.

♦ Burst 'N' number of pulses are generated for each T₀

pulse, after which the output is inhibited.

♦ Duty Cycle 'N' number of pulses are produced, one for each

 $T_0$  pulse, after which 'M' number of pulses will be inhibited, one for each  $T_0$  pulse. The cycle is then

repeated for each subsequent T<sub>0</sub> pulse.

A Different mode may be selected for each channel, allowing a wide variety of output combinations. Each output may also be independently disabled or gated (using the external gate input).

## Digital Output Multiplexer

The outputs of each of the Channel Timers are routed to a set of multiplexers. This allows routing of any or all Channel Timers to any or all of the units' outputs. In the normal mode of operation, the output of the n<sup>th</sup> Channel Timer is routed to the n<sup>th</sup> output connector. As an example, if a double pulse is required on Channel A, one can multiplex the Channel A timer with the Channel B timer, then adjust each timer to provide the necessary pulses. Only the timing parameters are multiplexed together, not the actual output amplitudes.

## Dependent & Independent Timing Events. (Sync Function)

The LSPG allows the user to control the relationship between the Channel Timers by setting the sync source for each timer. Independent events are all timed relative to the internal  $T_0$  start pulse. Dependent events may be linked together by setting the sync source to the controlling event. This allows the instrument to match the timed events and adjustments can be made in one event without detuning the timing between it and the dependent event.

## Navigating the LSPG

Primary control of the LSPG is carried out either through the LSPG application (see LSPG application Menus) or through unit specific commands using a terminal program via USB (see Programming the LSPG). Communication through Bluetooth is also available as an upgrade which will allow the same user interfaces as USB. The Run/Stop buttons found on either side of the LSPG serve the purpose of both power on/off as well as enabling/disabling the system output.

Note: Run/Stop button can't be accessible/viewed from customer. When the main unit is turned on Run/Stop is automatically powered on.

## **Enabling System Output**

The Run/Stop button found on both the front and back panel of the LSPG is used to arm the system. With external trigger disabled, the button will arm and start pulse output. With external trigger enabled, the button will arm the pulse generator. Pulse outputs then start s after the first valid trigger input. Pressing the Run/Stop button a second time disables the pulse generator.

Note: Run/Stop button can't be accessible/viewed from customer. When the main unit is turned on Run/Stop is automatically powered on.

# 5. LSPG Setup

### Overview

The LSPG can easily be interfaced by means of the included LSPG application. On standard models, a USB cable and a port with USB 2.0 capabilities or greater (recommended) are required to communicate with the unit. Bluetooth is available as an option if wireless communication is required. If the equipment is used in a manner not specified by the manufacturer, the protection provided by the equipment may be impaired.

### Communication

The LSPG provides a standard USB connection for remote communications. An optional Bluetooth feature is also available.

### **USB**

When the LSPG is connected to a remote computer via the USB connection, the computer will recognize the unit as a "QC-PG". Drivers will need to be installed for the remote computer to interface to the LSPG. Drivers are included on the provided CD. Once the drivers have been installed, the LSPG will show up in the device manager as a USB to Serial Port Adapter. The LSPG can then be communicated with by either the included LSPG application or by using any generic communication terminal program. The unit is baud rate independent, so any speed can be selected. Typically a rate of 115,200bps can be used.

## Driver Installation (Windows XP)

- 1. Plug the LSPG into the computer using a USB cable. Make sure the unit is powered on.
- 2. The computer will display a message indicating it has found new hardware: "QC-PG".
- 3. The new hardware wizard will launch. Check the "Install from a list or specfic location" option and click next.
- 4. Select "Search for the best driver in these locations" and check the option to "Include this location in the search". Click the browse button and locate the folder on the CD where the LSPG drivers are located. Click next.
- 5. A message window will launch asking if you want to continue installing this driver. Select the "Continue Anyway" button.
- 6. It should now indicate that it is installing a driver for a "QC-PG USB Communications Port".
- 7. Once the process is finished, a message will indicate that the drivers have been successfully installed.
- 8. You can now communicate with the LSPG using either the included LSPG application or by using any generic communication terminal program. You can view the Com Port number assigned to the LSPG in your computers device manager under Ports.

## Driver Installation (Windows 7)

- 1. Plug the LSPG into the computer using a USB cable. Make sure the unit is powered on.
- 2. A message will pop up on the computer indicating it has found new hardware and is installing device driver software.
- 3. A message will indicate that the device drivers have not been successfully installed. The Action Center may then launch with a list of options. Close the Action Center and do not launch any of the actions.
- 4. Go to your computers device manager. This can be done by one of two ways. a) Right click on the desktop "Computer" icon and select properties. Select Device Manager on the left toolbar. b) Navigate to Control Panel and then Device Manager.
- 5. In Device Manager you should see a device under the Other Devices called the QC-PG. There will be a yellow exclamation point next to it.
- 6. Right click on the QC-PG and select update driver software.
- 7. Select "Browse My Computer" for driver software and browse to the location of the USB drivers for the LSPG. The location is typically found on the software CD. It will contain a file called "9200cdc.inf". Select the folder in which the file resides, not the file itself. Click next.
- 8. Windows will then indicate a warning window that the drivers are not verified. Select "Install this driver software anyway".
- 9. A message will then indicate that the drivers have been successfully updated and a QC9200 USB Communication Port is now available.
- 10. You can now communicate with the LSPG using either the included LSPG application or by using any generic communication terminal program. You can view the Com Port number assigned to the LSPG in your computers device manager under Ports.

# 6. LSPG Application

# LSPG Application Overview

Aside from using the SCPI command protocol, the included software application is the primary means of communication with the LSPG. This application allows simple control of the LSPG unit via the USB or optional Bluetooth communications port. To run the software, simply double click on the application which can be found on the included CD. No installation is required. The software can also be copied to your computer and run from any location. The screenshot shown on the following page (Figure 6.1) shows the LSPG application and all of the corresponding default parameters:

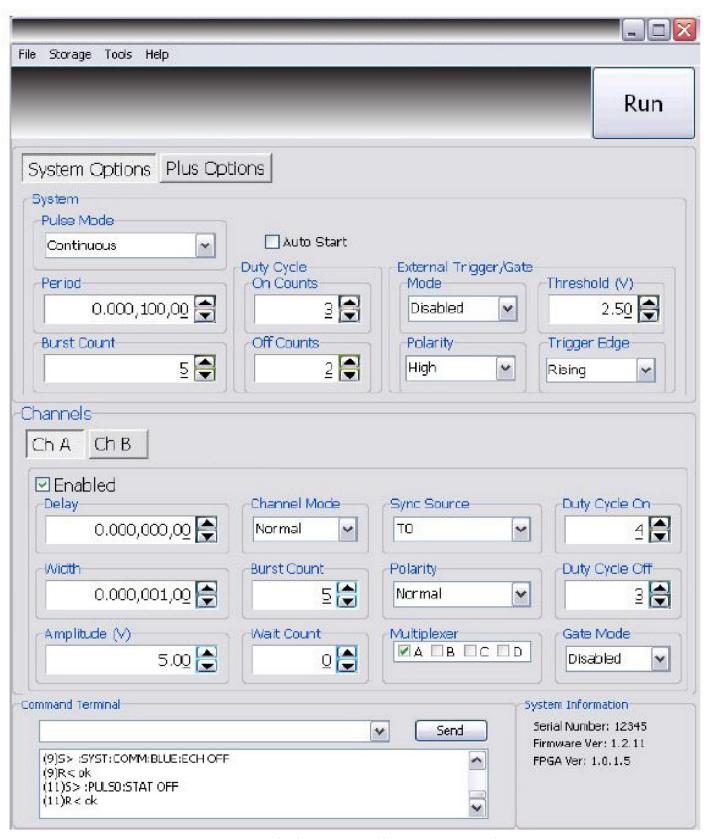

Figure 6.1 – LSPG Application Shown In Default State

The following steps must be carried out before communication with the LSPG may take place:

- Ensure that the proper drivers have already been installed on the remote computer. These drivers will need to be installed for the remote computer to interface to the LSPG. Reference the "LSPG Setup 

  USB" section for more information on installing the proper drivers.
- Open the LSPG application by double clicking on the application which can be found on the included CD.
- ☑ Once the LSPG application recognizes the COM Port the LSPG is attached, a connection will be established, and communication may now be carried out.

### System Section

The System Section of the LSPG application only affects the LSPG's system parameters. As shown below in Figure 6.2, the following system parameters may be alter ed:

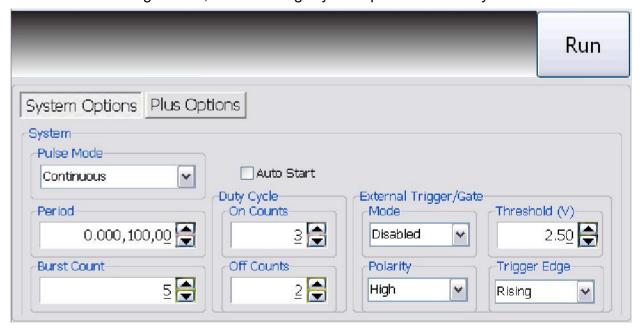

Figure 6.2 - LSPG Application: System Parameters

- Pulse Mode: Changes the system's output mode to Continuous, Single Shot, Burst, or Duty Cycle.
- ☑ Period: Sets the System's To period. Valid inputs are 200ns-1000s set in 10ns increments.

- ☑ Duty Cycle: If Duty Cycle has been selected in the System's Pulse Mode, the unit will generate a continuous pulse stream in which outputs will be On for "N" pulses and Off for "M" pulses. One may alters the "N" (On) and "M" (Off) parameters:
  - ☑ On Counts (" N"): Positive integer value which designates the number of pulses to produce during the "On Cycle." Valid inputs are 1-1,000,000.
  - ☑ Off Counts ("M"): Positive integer value which designates the number of pulses to suppress during the "Off Cycle." Valid inputs are 1-1,000,000.
- ☑ Burst Count: If Burst mode has been selected in the System's Pulse Mode, the Burst Counts positive integer input selects the number of T<sub>0</sub> pulses generated once the Run/Stop button has been pressed. Valid inputs are 1-1,000,000.
- ☑ Run: Enables or disables the output for all channels. This command is the same as pressing the Run/Stop button on either the front or back panel.
- Auto Start: Enables or disables the Auto Start function. If enabled, the unit will start pulsing immediately upon power-up or be in an armed state if in external mode.
- External Trigger/Gate: Selects the system's External Mode to be Disabled, Triggered, or Gated. If either Triggered or Gated is selected, the following sub-parameters may be set.
  - Threshold (V): Sets the trigger threshold Voltage in 10mV increments. Typically this value should be set to 50% of the incoming trigger voltage for optimum trigger response. Valid threshold values are 0.20V-15V. The unit can handle up to a 30V external input.
  - Polarity: If the External Mode has been set to Gated, alter the Polarity to the required polarity. Active low or active high are the available modes.
  - Trigger Edge: If the External Mode has been set to Triggered, alter the Trigger Edge to the required transition. Rising or falling edge are the available modes.

#### **Channels Section**

The Channels Section of the LSPG application a ffects only the LSPG's channel parameters. Complex pulse trains can be created by combining various system and channel modes. As shown below in Figure 6.3, the following channel parameters may be altered:

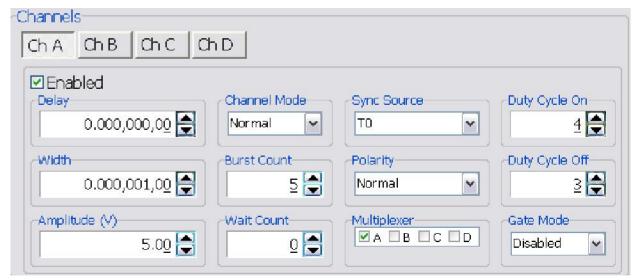

Figure 6.3 - LSPG Application: Channel Parameters

- Channel Selection: Select the proper Channel tab in order to further edit the parameters on the corresponding channel. Note: Standard model has 2CH only.
- Enabled: Enables and Disables the output for the selected channel.
- Delay: Sets the delay from the timing reference to when the pulse is created. Valid input is ±1000s with 10ns increments. Note: negative delays are only applicable if you are referenced to a channel that has a positive delay.
- ☑ **Width:** Sets the pulse width for the selected channel. Valid input is 10ns 1000s with 10ns increments.
- Amplitude: Allows the user to select the voltage amplitude of the output. Valid values are 3.3V 5V with 20mV increments. Note: This doesn't affect anything to the main unit.
- ☑ Channel Mode: Changes the Channel Mode to Normal, Single Shot, Burst, or Duty Cycle.
  - Normal: Channel will produce pulses as long as a T<sub>0</sub> is present (mimics System Pulse Mode)
  - Duty Cycle: If Duty Cycle has been selected in the Channels section, the unit will generate a continuous pulse stream in which outputs will be On for "N" pulses and Off for "M" pulses. One may alters the "N" (On) and "M" (Off) parameters:
    - ☐ On Counts ("N"): Positive integer value which designates the number of pulses to produce during the "On Cycle." Valid inputs are 1 -100,000.
    - ☑ Off Counts ("M"): Positive integer value which designates the number of pulses to suppress during the "Off Cycle." Valid inputs are 1 -100,000.

- o **Burst Counts:** Selects the number of pulses to output with each input clock pulse. Valid input is 1-1,000,000.
- o **Single Shot:** Will produce one pulse each time the channel is armed.
- Sync Source: Selects the timing reference for the selected channel. Each channel may be set to sync to  $T_0$  or may be set to sync to a different channel. It should be noted that if a channel is set to sync to a separate channel a negative delay may be used as long as that delay does not require the pulse be produced before the  $T_0$  pulse is produced. For example: the value of  $(T_0 + \text{Sync source delay} + \text{channel delay})$  must be greater than or equal to 0.
- ☑ **Wait Counts:** Selects how many T<sub>0</sub> pulses to wait until the channel outputs its first pulse. Valid input is 1-100,000.
- Polarity: Selects the Channel's Polarity. Normal is active HIGH, Inverted is active LOW.

Caution: Don't change this polarity!! This should stay active high to comunicate with the main unit.

- Mux: The outputs of each of the Channel Timers are routed to a set of multiplexers. This allows routing of any or all Channel Timers to any or all of the units' outputs. In the normal mode of operation, the output of the n<sup>th</sup> Channel Timer is routed to the n<sup>th</sup> output connector. As an example, if a double pulse is required on Channel A, one can multiplex the Channel A timer with the Channel B timer, then adjust each timer to provide the necessary pulses. Only the timing parameters are multiplexed together, not the actual output amplitudes.
- ☑ Gate Mode: Selection determines which active state will gate the selected channel output.

## Command Terminal

The Command Terminal Section on the LSPG application shown below (Figure 6.4) allows the user to manually input SCPI based commands in order to alter parameters on the LSPG. See "Programming the LSPG" for more information on sending and formatting commands. It should also be noted that whenever a selection is made on the LSPG application, the corresponding SCPI based command will automatically be sent through the Command Terminal to the device.

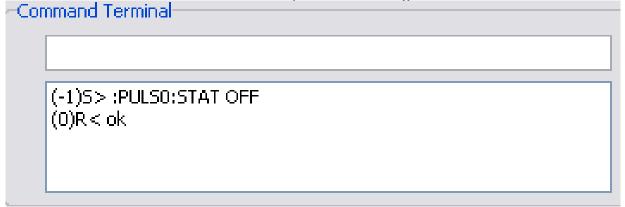

Figure 6.4 – LSPG Application Command Terminal

# Parameter Storage

### Saving Custom Settings to a Bin

The LSPG series has the capability to save up to 6 custom user setups. Once all the custom user settings are ready to be saved to one of six bins, click "Storage", "Save To Bin", followed by selecting the bin number to save the custom settings to. Figure 6.5 represents the saving process:

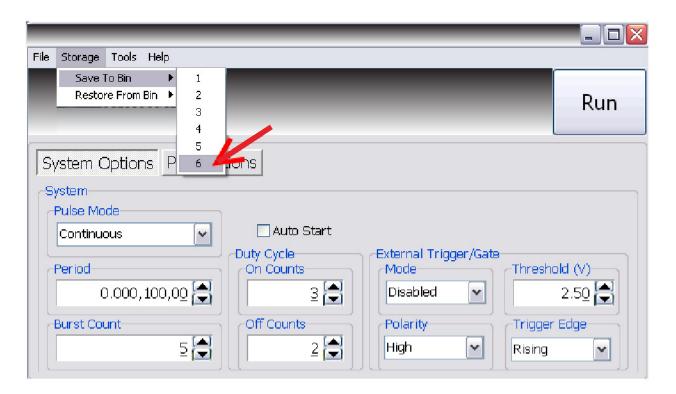

Figure 6.5-LSPG Application Saving to Bin

## Parameter Storage

#### Recalling Custom Setting from a Bin

The LSPG series has the capability to recall any of the 6 custom user setups. If any of the previously saved presets are to be recalled, click "Storage", "Restore From Bin", followed by selecting the bin number to recall. Figure 6.6 represents the recalling process:

\*Note: Selecting Default 0 will set the LSPG to factory default settings.

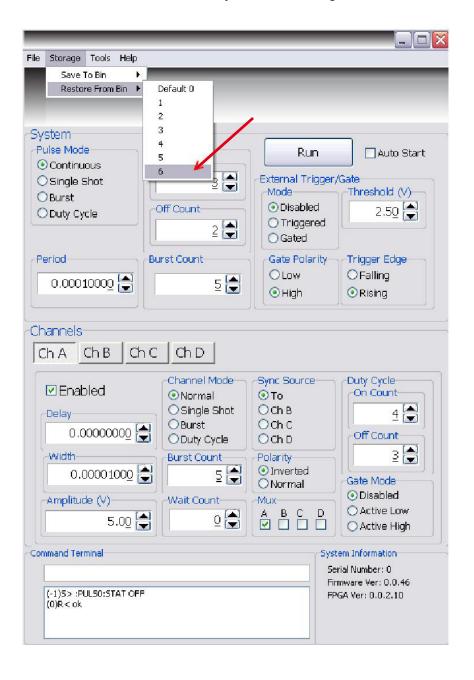

Figure 6.6 - LSPG Application Recalling From Bin

# LSPG Application Example

This example will demonstrate the proper LSPG application settings for a specific scenario. The example will show how to output a single pulse on Channel-A upon receiving the rising edge of every external trigger signal at 5V. The output will have an amplitude of 4V, pulse width of 10us, and no channel delay present:

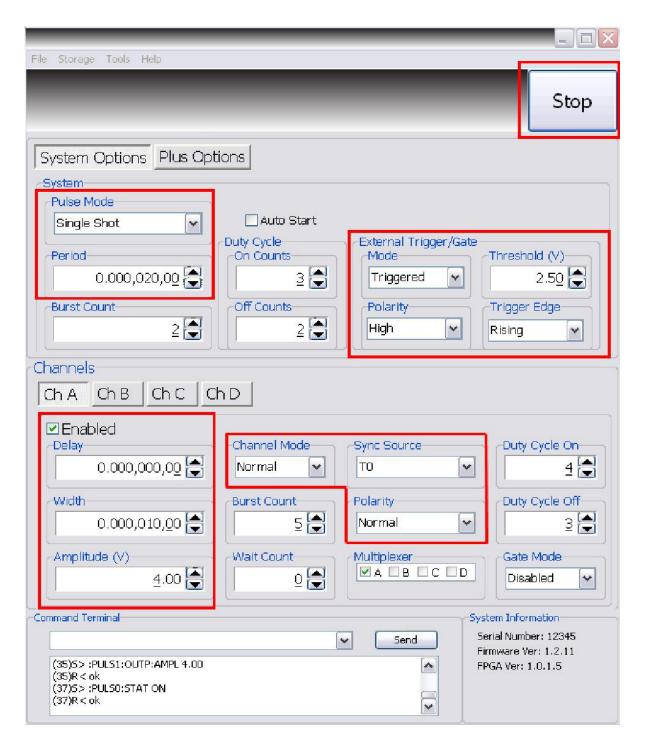

Figure 6.7-LSPG Application Example

# 7. Operating the LSPG

## Normal Internal Rate Generator Operation

The LSPG has a complete set of functions providing a number of modes of operation for the internal or "System" rate generator ( $T_0$ ). Most of these functions can be ignored if a simple continuous stream of pluses is required. Starting from the default settings, which can be restored by recalling configuration 0, the following parameters need to be set in the LSPG application:

Pulse Width, Delay Enter the required pulse width and delay found in the

Channel section. Repeat for each output channel.

T<sub>0</sub> Period Set the desired pulse Period found in the System section.

\*Note: In general the pulse delay + the pulse width + 75 ns (for a hardware reset for any channel) must be less than the  $T_0$ 

period.

Enable Enable the corresponding channels by clicking "Enabled"

in the Channel section.

Start Press the unit's Run/Stop button to start generating

pulses

Stop Press the unit's Run/Stop button once again to stop

generating pulses.

#### Continuous Mode

Pressing the unit's Run/Stop button starts and stops a continuous pulse stream at the rate specified by the Period parameter. This corresponds to the default output mode for most pulse generators. To generate a continuous stream of pulses, set the following parameters in the LSPG application.

- - o Select Continuous mode.
  - Set the desired pulse Period.
- - o Enter the required pulse width and delay. Repeat for each output channel.
  - o Enable the corresponding channels by clicking "Enabled" in the LSPG application.

Pressing the unit's Run/Stop button will now generate a stream of T<sub>0</sub> pulses at a rate specified by the Period parameter.

### Single Shot Mode

Pressing the unit's Run/Stop button generates a single pulse with every press. Set the following parameters in the LSPG application

- - Select Single Shot mode.
- - Set channel mode to Normal.
  - o Enter the required pulse width and delay. Repeat for each output channel.
  - o Enable the corresponding channels by clicking "Enabled" in the LSPG application.

Pressing the unit's Run/Stop button will now generate one pulse out of every enabled channel.

### System Burst Mode Function

The Run/Stop button generates a stream of 'N' To pulses, where the 'N' is specified by the Burst parameter. The rate is specified by the Period parameter. Pressing the Run/Stop button while the burst is in process will stop the output. After the burst has been completed, pressing the Run/Stop button will generate another burst of pulses. To generate a burst of pulses set the following parameters in the LSPG application.

- - Select mode to be Burst.
  - o Set the Burst Count parameter field to produce the number of pulses desired
  - Set the desired Period.
- - Set channel mode to Normal.
  - o Enter the required pulse width and delay. Repeat for each output channel.
  - o Enable the corresponding channels by clicking "Enabled" in the LSPG application.

Pressing the unit's Run/Stop button will now generate the predefined burst of pulses out of every enabled channel.

## System Duty Cycle Function

The Run/Stop button starts a continuous stream of  $T_0$  pulses, which repeats for 'N' pulses On and 'M' pulses Off, where 'N' and 'M' are specified by the On/ Off parameters respectively. The rate at which the pulses are generated is controlled by the Period parameter. To generate a stream of pulses which will repeat for 'N' pulses On and 'M' pulses, set the following parameters in the LSPG application.

- Mithin the System section:
  - Set the mode to Duty Cycle.
  - Set the On parameter to the number of pulses to produce during the on cycle ('N').
  - Set the Off parameter to the number of pulses to suppress during the off cycle ('M').
  - Set the desired Period.
- - Set channel mode to Normal.
  - o Set the Sync Source to To in each respective channel tab.
  - o Enter the required pulse width and delay. Repeat for each output channel.
  - o Enable the corresponding channels by clicking "Enabled" in the LSPG application.

Pressing the unit's Run/Stop button will now generate duty cycle pulses out of every enabled channel.

### Channel Timer Overview

The output of each channel is controlled by two timers to generate the pulse width and the delay timing. All channels are simultaneously triggered, depending on the system mode, by the internal  $T_0$  pulse, the external trigger, or a trigger provided by a user. A given channel may or may not generate a pulse depending on its own channel mode as described below. The examples below assume the system is set to continuous mode.

#### Channel Normal Function

The Normal mode mimics the system mode once the Run/Stop button is pressed. To use channel normal mode set the following parameters in the LSPG application:

- - Set the mode to Continuous.
  - Set the desired Period.
- - Set the mode to Normal.
  - o Enter the required pulse width and delay. Repeat for each output channel.
  - o Enable the corresponding channels by clicking "Enabled" in the LSPG application.

Pressing the unit's Run/Stop button will now generate a continuous stream of pulses. See "Output Examples" for a visual representation.

### **Channel Single Shot Function**

The Single Shot mode generates a single pulse every time the unit is placed into active mode. To use the channels' single shot mode set the following parameters in the LSPG application:

- - Set the mode to Continuous.
  - Set the desired Period (regulates rate of single shots)
- - Set the mode to Single Shot.
  - o Enter the required pulse width and delay. Repeat for each output channel.
  - o Enable the corresponding channels by clicking "Enabled" in the LSPG application.

Pressing the unit's Run/Stop button will place the unit into active mode and generate a single pulse on the enabled channels. Pressing the unit's Run/Stop button again will take the unit out of the active state (which will *not* produce a pulse). Continue this process for additional single pulses. See "Output Examples" for a visual representation.

#### Channel Burst Mode

The burst mode generates a burst of pulses every time the unit is placed into active mode. To use the channels' burst mode set the following parameters in the LSPG application:

- - Set the mode to Continuous.
  - Set the desired Period.
- - Set the mode to Burst.
  - Set the Burst parameter to the number of pulses to produce during the on cycle ('N').
  - o Enter the required pulse width and delay. Repeat for each output channel.
  - o Enable the corresponding channels by clicking "Enabled" in the LSPG application.

Pressing the unit's Run/Stop button will place the unit into active mode and generate a burst of pulses on the enabled channels. Pressing the unit's Run/Stop button again will take the unit out of the active state (which will *not* produce a burst). Continue this process for additional bursts. See "Output Examples" for a visual representation.

## Channel Duty Cycle Mode

The channel duty cycle mode will generate a stream of pulses on the channel level which will repeat on for 'N' pulses and off or 'M' pulses. To generate the stated sequence of pulses set the following parameters in the LSPG application :

- - Set the mode to Continuous.
  - Set the desired Period.

- - Set the On parameter to the number of pulses to produce during the on cycle ('N').
  - Set the Off parameter to the number of pulses to suppress during the off cycle ('M').
  - o Enter the required pulse width and delay. Repeat for each output channel.
  - o Enable the corresponding channels by clicking "Enabled" in the LSPG application.

Pressing the unit's Run/Stop button will place the unit into active mode and generate a pulse train based on the duty cycle settings. Pressing the unit's Run/Stop button again will take the unit out of the active state (which will *not* produce pulses). Continue this process for additional duty cycle pulse trains. See "Output Examples" for a visual representation.

\*Note: If a divide-by-'N' function is desired, the duty cycle mode can be used. The duty cycle mode is a more general case of this operation. To reproduce the divide -by-'N' function set the on cycle to 1 and set the off cycle to 'N'-1, where 'N' is the divide by factor.

## **External Input Overview**

The external Trigger/Gate input may be used to trigger the unit or gate the system/channel timers. When used in trigger mode, the external input acts as a system start pulse. Conversely, when used in gate mode, the external input acts in a pulse inhibiting fashion.

It should be noted that when the LSPG is in external trigger mode, a single pulse will be produced on each active channel for each external input trigger signal when in system Single Shot mode or system Continuous mode.\*

If the unit is in system Burst mode, the unit will produce a single pulse on each active channel for each external input trigger signal only until the number of specified burst counts is reached, at which time the unit will become disarmed. \*

If the unit is in system Duty Cycle mode, a single pulse will be produced on each active channel for each external input trigger signal for the set "N" number of on counts but will ignore the set "M" number of off counts.

## Generate a Pulse on Every Trigger Input

To generate a *single* pulse on every trigger input set the following parameters in the LSPG application:

- Within the System section:
  - Set the mode to Single Shot mode.
  - o Set the desired Period.
  - Select the Triggered mode.
  - Set the trigger threshold level to ~50% of the incoming signal.
  - Select which edge (i.e. rising or falling) to trigger on.

- - Set the mode to Normal.
  - o Enter the required pulse width and delay. Repeat for each output channel.
  - o Enable the corresponding channels by clicking "Enabled" in the LSPG application.

Pressing the unit's Run/Stop button will arm the unit. Once the unit is armed, it will generate a  $T_0$  pulse for every external trigger received. Pressing the unit's Run/Stop button or clicking the LSPG application's Run/Stop again will disarm the unit. This mode corresponds to the normal external mode found on most other pulse generators. See "Output Examples" for a visual representation.

### Using the External Gate to Control the System

The external input configured in System Gate mode may be used to control the output of the unit. To gate the internal system timer with an external source set the followin g parameters on the LSPG application:

- - Set the desired System mode.
  - Set the desired Period.
  - Chose \*Gated mode.
  - Choose the proper \*Gated polarity (High/ Low).
  - Set the threshold level to ~50% of the incoming gate signal.
- Mithin the Channels section:
  - o Enter the required pulse width and delay. Repeat for each output channel.
  - Set the desired Channel Mode.

## Using the External Gate to Control the Channel

The external input configured in Channel Gate mode may also be used to control the output of the unit. To gate the channel timers with an external source set the following parameters on the LSPG application:

- - Set the desired System mode.
  - Set the desired Period.
  - o Set the threshold level to ~50% of the incoming gate signal.
- Within the Channels section:
  - o Enter the required pulse width and delay. Repeat for each output channel.
  - Set the desired channel mode.
  - Set the proper \*\*Gate Mode (Active High/Active Low)

- \* System gated mode (Pulse Inhibit mode) prevent sthe channel from being triggered by the channels' trigger source. When in Pulse Inhibit mode, if a pulse has already started when the gate is active, the channel pulse will continue normal output; although, the output will not restart on the next trigger pulse until the gate signal is asserted again. See "Output Examples" for a visual representation.
- \*\* Channel gated mode (Output Inhibit mode) leaves the base triggering alone and enables/disables the output directly (i.e. the output will cease immediately upon the disabling of the external gate signal). See "Output Examples" for a visual represent at ion.

Pressing the unit's Run/Stop will arm the unit. Once the unit is armed, it will begin generating pulses whenever the external trigger input is in the active state. When the gate is in the active state, the system timer is reset. Pressing the unit's Run/Stop button again will disarm the unit. See "Output Examples" for a visual representation.

# **Output Examples**

The following figure presents a graphical representation of the channel modes as well as the external trigger/gate functionality. It should be noted that following figure represents *examples* only as many parameters in each pulse train below have the potential to be modified.

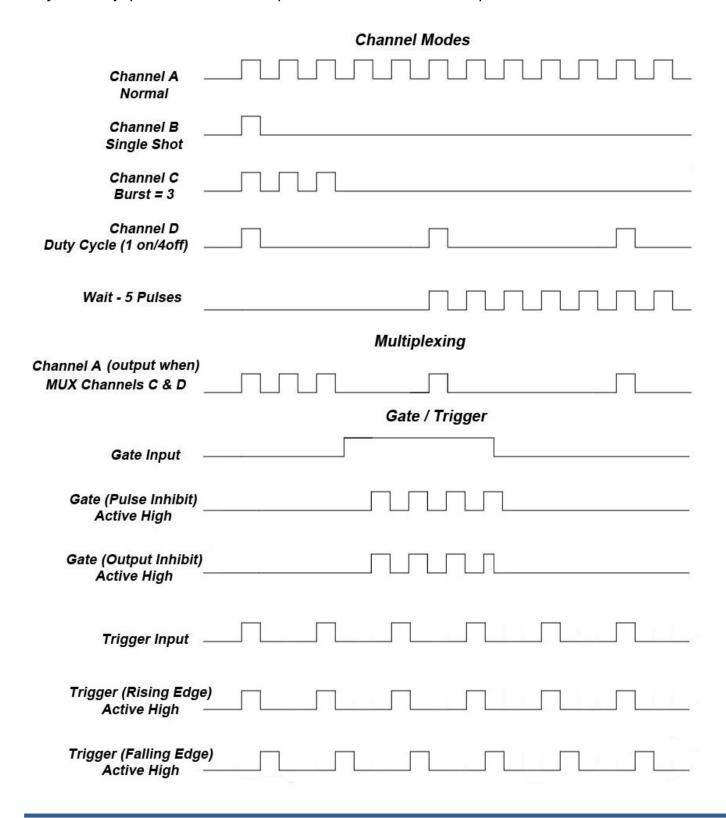

# 8. Programming the LSPG

## Personal Computer to LSPG Communication

The LSPG uses USB as the standard interface. Bluetooth is also available as an additional interface. All settings can be set and retrieved over either interface using a simple command language or with the included LSPG application. The command set is structured to be consistent with the Standard Commands for Programmable Instruments (SCPI). Although due to the high number of special features found in the LSPG, many of the commands are not included in the specification. The syntax is the same for all interfaces. The average amount of time required to receive, process, and respond to a command at a baud rate of 115200 is 10ms. Sending commands faster than 10ms may cause the unit to not respond properly. It is advised to wait until a response from the previous command is received before sending the next command.

#### **USB Interface Overview**

The USB interface is standard on the LSPG. Once the proper drivers have been installed, the LSPG will show up in the device manager as a USB to Serial Port Adapter. The LSPG can then be communicated with by either the included LSPG application or by using any generic communication terminal program.

#### USB communication notes:

- ☐ The correct drivers must be installed on the personal computer before communication can be accomplished via USB.
- It is recommended that USB 2.0 (or greater) specification is used.
  - o The USB cable can be removed without "ejecting" the device in the operating system environment.

## Programming Command Types and Format

The LSPG Pulse Generator uses two types of programming commands: IEEE 488.2 Common Commands and Standard Commands for Programmable Instruments (SCPI). The format is the same for all interfaces. The included LSPG application, HyperTerminal (in Windows) or any other generic terminal program may be used to interactively test the commands using the USB (or optional Bluetooth) interface. The format of each type is described in the following paragraphs.

#### Line Termination

The pulse generator uses text-style line terminations. When a command is sent to the unit, the firmware is programmed to read characters from a communication port until it reads the line termination sequence.

The command string is parsed and executed after reading these characters. These characters are the "carriage return" and "linefeed". They are ASCII character set values 13 and 10 respectively (hex 0x0D and 0x0A). All command strings need to have these characters appended.

When the pulse generator responds to a command, whether it is a query or a parameter change, it also appends its return strings with these characters. Coded applications could use this behavior to know when to stop reading from the unit. However, if the "echo" parameter is enabled, there will be two sets of line terminators, one following the echoed command string, and one following the pulse generator's response.

The pulse generator responds to every communication string. If the communication string is a query, the unit responds with the queried response (or error code) followed by the line terminators. If the communication string is a parameter change, the response is "ok" (or error code) followed by the line terminators. For this reason, it is not recommended that multiple commands be stacked together into single string s as is common with some other types of instruments. It is recommended that the coded application send a single command in a string and follow immediately by reading the response from the unit. Repeat this sequence for multiple commands.

#### IEEE 488.2 Common Command Format

The IEEE 488.2 Common Commands control and manage generic system functions such as reset, configuration storage and identification. Common commands always begin with the asterisk (\*) character and may include parameters. The parameters are separated from the command pneumonic by a space character. For Example:

\*RST <cr><lf>

\*RCL 1 <cr><lf>

\*IDN? <cr><lf>

#### SCPI Command Keywords

The commands are shown as a mixture of upper and lower case letters. The upper case letters indicate the abbreviated spelling for the command. You may send either the abbreviated version or the entire keyword. Upper and/or lower case characters are acceptable.

For example, if the command keyword is given as POLarity, then POL and POLARITY are both acceptable forms; truncated forms such as POLAR will generate an error; polarity, pol, and PolAriTy are all acceptable as the pulse generator is not case sensitive.

\*Note: The unit by default is not case sensitive.

#### SCPI Command Format

SCPI commands control and set instrument specific functions such as setting the pulse width, delay, and period. SCPI commands have a hierarchical structure composed of functional elements that include a header or keywords separated with a colo n, data parameters, and terminators. For example:

#### **SCPI Format**

```
:PULSE1:STATE ON <cr> <lf>:PULSe1:WIDTh 0.000120 <cr> <lf>:PULSe:POL NORMal <cr> <lf>:PULSe:POL NORMal <cr> <lf>:PULSe:POL NORMal <cr> <lf>:PULSe:POL NORMal <cr> <lf>:PULSe:POL NORMal <cr> :PULSe:POL NORMal <cr> :PULSE:POL NORMal <cr> :PULSE:POL NORMal <cr> :PULSE:POL NORMal <cr> :PULSE:POL NORMal <cr> :PULSE:POL NORMal <cr> :PULSE:POL NORMal <cr> :PULSE:POL NORMal <cr> :PULSE:POL NORMal <cr> :PULSE:POL NORMal <cr> :PULSE:POL NORMal <cr> :PULSE:POL NORMal <cr> :PULSE:POL NORMAL <cr> :PULSE:POL NORMAL <cr> :PULSE:POL NORMAL <cr> :PULSE:POL NORMAL <cr> :PULSE:POL NORMAL <cr>  :PULSE:POL NORMAL <cr> :PULSE:POL NORMAL <cr> :PULSE:POL NORMAL <cr> :PULSE:POL NORMAL <cr> :PULSE:POL NORMAL <cr> :PULSE:POL NORMAL <cr> :PULSE:POL NORMAL <cr> :PULSE:POL NORMAL <cr> :PULSE:POL NORMAL <cr> :PULSE:POL NORMAL <cr> :PULSE:POL NORMAL <cr> :PULSE:POL NORMAL <cr> :PULSE:POL NORMAL <cr> :PULSE:POL NORMAL <cr>  :PULSE:POL NORMAL <cr> :PULSE:POL NORMAL <cr> :PULSE:POL NORMAL <cr> :PULSE:POL NORMAL <cr> :PULSE:POL NORMAL <cr> :PULSE:POL NORMAL <cr>  :PULSE:POL NORMAL <cr>  :PULSE:POL NORMAL <cr>  :PULSE:POL NOR
```

Any parameter may be queried by sending the command with a question mark appended. For example:

#### **SCPI Query Format**

:PULSE1:STATE? <cr><lf>

Will return 1<cr><lf>

:PULSE1:WIDTH? <cr><lf>

Will return 0.000120000 <cr><lf>

:PULSE1:POL? <cr><lf>

Will return NORM <cr><lf>

#### SCPI Keyword Separator

A colon (:) must always separate one keyword from the next lower-level keyword. A space must be used to separate the keyword header from the first parameter.

## SCPI Optional Keywords

Optional keywords and/or parameters appear in square brackets ([]) in the command syntax. Note that the brackets are not part of the command and should not be sent to the pulse generator. When sending a second level key word without the optional keyword, the pulse generator assumes that you intend to use the optional keyword and responds as if it had been sent.

#### SCPI Specific and Implied Channel

Some commands, such as PULSe, allow specifying a channel with an optional numeric keyword suffix. The suffix will be shown in square brackets [ 1/2 ]. The brackets are not part of command and are not to be sent to the pulse generator. The numeric parameters correspond to the following channels:  $0 = T_0$ , 1 = ChA, 2 = ChB, etc. Only one channel may be specified at a time.

If you do not specify the channel number, the implied channel is specified by the :INSTrument:SELect command or the last referenced channel.

After power-up or reset (\*RST) the instrument will default to channel #1.

### **SCPI Parameter Types**

The following parameter types are used:

<Numeric Value> Accepts all commonly used decimal representation of

numbers including optional signs, decimal points, and

scientific notation:

For Example: 123, 123e2, -123, -1.23e2, .123, 1.23e-

2, 1.2300E-01

<Boolean Value> Represents a single binary condition that is either true or

false. True is represented by a 1 or ON; false is represented by a 0 or OFF. Queries return 1 or 0.

<ld>dentifier>
Selects from a finite number of predefined strings.

#### **Error Codes**

The unit responds to all commands with either:

ok <cr><lf> or ?'n '<cr><lf>

Where 'n' is one of the following error codes:

- 1. Incorrect prefix, i.e. no colon or \* to start command.
- 2. Missing command keyword.
- 3. Invalid command keyword.
- 4. Missing parameter.
- 5. Invalid parameter.
- 6. Query only, command needs a question mark.
- 7. Invalid query, command does not have a query form.
- 8. Command unavailable in current system state.

## **Programming Examples**

#### Example 1)

20 ms pulse width, 2.3 ms delay, 10 Hz internal trigger, and continuous operation.

:PULSE1:STATE ON <cr> <lf> enables channel A :PULSE1:POL NORM <cr> <lf> sets polarity to active high :PULSE:WIDT 0.020 <cr> <lf> sets pulse width to 20 ms

:PULSE1:DELAY 0.0023 <cr> <lf> sets delay to 2.3 ms

:PULSE0:MODE NORM <cr> <lf> sets system mode to continuous :PULSE0:PER 0.1 <cr> <lf> sets system mode to continuous sets period to 100 ms (10 Hz)

:PULSE0:EXT:MODE DIS <cr> <lf> disables the external trigger

To start the pulses use either of the following commands:

:PULSE0:STATE ON <cr> <lf> starts the pulses

:INST:STATE ON <cr> <lf> alternate form to start pulses

Example 2)

25 spulse width, 0 delay, external trigger, and one pulse for every trigger.

:PULSE1:STATE ON <cr> <lf> enables channel A

:PULSE1:POL NORM <cr> <lf> sets polarity to active high :PULSE:WIDT 0.000025 <cr> <lf> sets pulse width to 25 s

:PULSE1:DELAY 0 <cr> <lf> sets delay to 0

:PULSE0:MODE SING <cr> <lf> sets system mode to single

shot

:PULSE:EXT:MODE TRIG <cr> <lf> sets system to external trigger

:PULS:EXT:LEV 2.5 <cr> <lf> sets trigger level to 2.5 volts

:PULS:EXT:EDGE RIS <cr> <lf> set to trigger on rising edge

To arm the instrument in external gate mode, use either of the following commands:

:PULSE0:STATE ON <cr> <lf> Arms the instrument

:INST:STATE ON <cr> <lf> Alternate form if  $T_0$  is currently

selected.

A software generated external trigger can be generated by using the following command:

\*TRG <cr> <lf> Generates a software external

trigger

# LSPG SCPI Command Summary

| Command     | Keyword 1 | Keyword 2 | Keyword 3 | Parameter<br>Range       | Notes                                                                                                    |
|-------------|-----------|-----------|-----------|--------------------------|----------------------------------------------------------------------------------------------------|
| :INSTrument |           |           |           |                          | The units' upper level command keyword.                                                                                                    |
|             | :CATalog  |           |           | ?                        | Returns a comma separated list of the names of all channels. Example: A two channel unit would return T <sub>0</sub> , CHA, CHB                                                                                                    |
|             | :FULL     |           |           | ?                        | Returns a comma-separated list of the names of all the channels and their associated number. Example: a two channel unit would return T <sub>0</sub> , 0, CHA, 1, CHB, 2                                                                          |
|             | :COMMands |           |           | ?                        | Returns an indentured list of all valid SCPI commands                                                                                                    |
|             | :NSELect  |           |           | 0 – 4                    | Selects a channel using the numeric value                                                                                                    |
|             | :SELect   |           |           | T <sub>0</sub> / CH[A-D] | Selects a channel using the identifier                                                                                                    |
|             | :STATe    |           |           | 0/1 or OFF/ON            | Enables/Disables the selected channel output. If no channel has been selected the command is applied to T <sub>0</sub> . If T <sub>0</sub> is selected all outputs are affected.  Enabling T <sub>0</sub> is the same as pressing the RUN button. |

| Command   | Keyword 1 | Keyword 2 | Keyword 3 | Parameter Range                | Notes                                                                                                    |
|-----------|-----------|-----------|-----------|--------------------------------|----------------------------------------------------------------------------------------------------|
| :PULSe[0] |           |           |           |                                | Command to change the units' global settings, this is the same as using the :SPULse command                                                                               |
|           | :STATe    |           |           | 0/1 or OFF/ON                  | Enables/Disables the output for all channels. This command is the same as pressing the Run/Stop button.                                                                   |
|           | :PERiod   |           |           | 200[ns] – 1000[s]              | Sets the T <sub>0</sub> period. The command should be sent without units. If for example 200ns is desired the parameter sent should be 200e-9, or the decimal equivalent. |
|           | :MODe     |           |           | NORMal/SINGle/<br>BURSt/DCYCle | Changes the system output mode.                                                                                                    |
|           | :BCOunter |           |           | 1-1,000,000                    | Changes the number of pulses to output when the system is in burst mode.  *Note: The commas should be omitted.                                                            |

| :PCOunter |           | 1-1,000,000                     | Changes the number of on pulses to output when the system is in Duty Cycle mode.  *Note: The commas should be omitted.                      |
|-----------|-----------|---------------------------------|----------------------------------------------------------------------------------------------------|
| :OCOunter |           | 1-1,000,000                     | Changes the number of off pulses to suppress when the system is in Duty Cycle mode.  *Note: The commas should be omitted.                   |
| :EXTernal |           |                                 | Submenu for selecting the trigger input                                                                                                    |
|           | :MODe     | DISabled /<br>TRIGger /<br>GATe | Selects the trigger mode*                                                                                                    |
|           | :LEVel    | 0.2 - 15[V]                     | Choose the gate level threshold to trigger on which should be set to ~ 50% of the input voltage.                                            |
|           | :EDGe     | RISing / FALLing                | Selects which edge (rising or falling) to use as the trigger signal                                                                         |
|           | :POLarity | LOW / HIGH                      | Sets the polarity of the gate signal. HIGH output is active when the gate signal is high; LOW output is active when the gate signal is low. |

<sup>\*</sup> It should be noted that when the LSPG is in external trigger mode, a single pulse ONLY will be produced on the active channels upon each external input trigger. The standard LSPG model cannot be configured to produce a continuous, burst, or duty cycle pulse train on an external input trigger. The LSPG Plus model may be configured to output a single pulse, burst of pulses, or duty cycle response of pulses upon each external input.

| Command       | Keyword 1 | Keyword 2 | Keyword 3 | Parameter Range  | Notes                                              |
|---------------|-----------|-----------|-----------|------------------|----------------------------------------------------|
|               |           |           |           |                  | Command to change the                              |
| :PULSe[1/2/n] |           |           |           |                  | units' channel specic                              |
|               |           |           |           |                  | settings.                                          |
|               | :STATe    |           |           | 0/1 or OFF/ON    | Enables/Disables output                            |
|               | .OTATE    |           |           | 0/1 01 01 1/01   | pulse for selected channel.                        |
|               |           |           |           |                  | Sets the pulse width for the selected channel. The |
|               | :WIDTh    |           |           | 10[ns] – 1000[s] | command should be sent                             |
|               |           |           |           |                  | without units. If for example                      |
|               |           |           |           |                  | 50ns is desired the parameter                      |
|               |           |           |           |                  | sent should be 50e-9, or the                       |
|               |           |           |           |                  | decimal equivalent.                                |

| 1         | 1          | ı |                                      |                                                                                                    |
|-----------|------------|---|--------------------------------------|----------------------------------------------------------------------------------------------------|
| :DELay    |            |   | +/-1000[s]                           | Sets the delay from the timing reference to when the pulse is created. The command should be sent without units. If for example 50ns is desired the parameter sent should be 50e-9, or the decimal equivalent. |
| :SYNC     |            |   | T₀,CHA,CHB,CHC,<br>CHD               | Allows the user to select the timing reference for each channel. *Note: Cannot set a channel to by synced to itself                                                                                            |
| :MUX      |            |   | 0-15                                 | Decimal representation of a 4 bit binary number (example: 15 = 1111)                                                                                                    |
| :POLarity |            |   | NORMal /<br>COMPlement /<br>INVerted | Normal is active HIGH,<br>Inverted and Complement are<br>active LOW.                                                                                                    |
| :OUTPut   |            |   |                                      | Command to change the channels' output parameters.                                                                                                    |
|           | :AMPLitude |   | 3.3 - 5 [V]                          | Allows the user to select adjustable TTL/CMOS output voltages.                                                                                                    |
| :CMODe    |            |   | NORMal / SINGle /<br>BURSt / DCYCle  | Allows the user to select the pattern of outputs to use on the channel level.                                                                                                    |
| :BCOunter |            |   | 1 to 1,000,000                       | When the channel is in Burst mode will allow user to select the number of pulses to output with each input clock pulse. *Note: The commas should be omitted.                                                   |
| :PCOunter |            |   | 1 to 100,000                         | When the channel is in duty cycle mode will allow the user to select the number of pulses to create with each input clock pulse.  *Note: The commas should be omitted.                                         |
| :OCOunter |            |   | 1 to 100,000                         | When the channel is in duty cycle mode will allow the user to select the number of pulses to suppress with each input clock pulse.  *Note: The commas should be omitted.                                       |
| :WCOunter |            |   | 0 to 100,000                         | Allows user to select how many clock cycles to wait until the channel should start creating an output pulse. *Note: commas should be omitted.                                                                  |

| :CGATe | DIS / LOW / HIGH | Channel Gate Subsystem. Contains commands to control using the gate input to control the output channel. |
|--------|------------------|----------------------------------------------------------------------------------------------------|
|--------|------------------|----------------------------------------------------------------------------------------------------|

| Command  | Keyword 1        | Keyword 2  | Keyword 3 | Parameter Range | Notes                                                                                                    |
|----------|------------------|------------|-----------|-----------------|----------------------------------------------------------------------------------------------------|
| :SYSTem  | _                |            | _         | _               | Command to change the                                                                                                    |
| .0101011 |                  |            |           |                 | units' system settings.                                                                                                    |
|          | :STATe           |            |           | ?               | Query Only Command                                                                                                    |
|          | :BEEPer          |            |           |                 | Command to change the                                                                                                    |
|          | .DELI OI         |            |           |                 | units' beepersettings.                                                                                                    |
|          |                  | :STATe     |           | 0/1 or OFF/ON   | Command to turn on or off the systems' beeper.                                                                                                    |
|          | :COMMunicate     |            |           |                 | Command to set the                                                                                                    |
|          | .OOWIIVIAITIOATO |            |           |                 | communication settings.                                                                                                    |
|          |                  | :USB       |           |                 |                                                                                                    |
|          |                  |            | :ECHo     | 0/1 or OFF/ON   | Command to Enable/Disable the echo function on the RS-232 interface. The Echo function will cause the unit to repeat the command received to the PC.                                                                     |
|          |                  | :BLUEtooth |           |                 |                                                                                                    |
|          |                  |            | :ENable   | 0/1 or OFF/ON   | Turns on/off Bluetooth module. Disables Bluetooth transmitter. This state is not saved and will default to on when power is cycled.  *Note: Command not available on units without Bluetooth option.                     |
|          |                  |            | :ЕСНо     | 0/1 or OFF/ON   | Command to enable/disable the echo function on the Bluetooth interface. The Echo function will cause the unit to repeat the command received to the PC.  *Note: Command not available on units without Bluetooth option. |
|          |                  |            | :MAC      | ?               | Returns the Bluetooth MAC address.                                                                                                    |
|          | :AUT orun        |            |           | 0/1 or OFF/ON   | When the unit is powered up, if this command is enabled, the unit will start pulsing automatically.                                                                                                    |
|          | :VERSion         |            |           | ?               | Query only. Returns SCPI<br>version number in the form<br>YYYY.V for ex. 1999.0                                                                                                    |

# IEEE 488.2 Common Commands

| Command: | Parameter Range: | Notes:                                                                     |
|----------|------------------|----------------------------------------------------------------------------|
| *IDN     | 2                | Query only. Returns model, serial number, firmware version, and FPGA       |
|          | · ·              | version numbers.                                                           |
| *RCL     | 0 - 6            | Recalls configuration from specified storage location                      |
| *RST     |                  | RESET. Resets parameters, same as *RCL 0                                   |
| *SAV     | 1 - 6            | Saves current parameters to desired storage location                       |
| *SER     | ?                | Serial number query.                                                       |
| *TRG     |                  | Creates a soft trigger input.                                              |
|          |                  | Resets all channel counters simultaneously when the channels are in either |
| *ARM     |                  | single shot or burst mode.                                                 |
| AIXIVI   |                  | *Note: The system must be in continuous mode (this command is functionally |
|          |                  | the same as pressing the Run/Stop button).                                 |

# 9. Appendix A – Specifications

# LSPG Specifications

- ☑ Ordinary Protection: This product is NOT protected against harmful ingress of moisture.
- ☑ Class III Equipment (external 5Vdc SELV power source)
- □ USB power draw from the USB Host Port: 5Vdc 0.5A
- □ Pollution Degree II (Micro-Ambient Pollution restricted to temporary conductivity caused by condensation).
- ☑ External Power Supply: Installation (Overvoltage) Category II for transient over-voltages.
- Maximum Relative Humidity: 0-80% relative humidity, non-condensing
- Maximum altitude: 0 to 2000m (6562 ft.)
- □ Cleaning Instructions: Light dusting with cloth damp with water and/or usage of compressed air is all that is needed.

| LSPG Specifications          | MIN                    | ТҮР              | МАХ                          | UNIT    |  |
|------------------------------|------------------------|------------------|------------------------------|---------|--|
| I/C                          | O Configuration        | on               |                              |         |  |
| Model/Output                 | LSPG/2<br>LSPG/4       |                  | ent Channels<br>ent Channels |         |  |
| Input                        | 1 5                    | Selectable Trigg | er/Gate Input                |         |  |
| Inter                        | nal Rate Gene          | erator           |                              |         |  |
| Rate (T <sub>0</sub> Period) | 0.001                  | -                | 5,000,000                    | Hz      |  |
| Resolution                   | -                      | 10               | -                            | ns      |  |
| Accuracy                     |                        | 5ns + (0.0001)   | x Period)                    |         |  |
| T <sub>0</sub> Period Jitter | -                      | -                | 500                          | ps(RMS) |  |
| Time Base                    | 100MHz, Low Jitter PLL |                  |                              |         |  |
| Oscillator                   | 501                    | MHz, 50ppm Cr    | stal Oscillato               | r       |  |
| System Modes                 | Single                 | e, Continuous, E | Burst, Duty Cy               | ycle    |  |
| Burst Mode                   | 1                      | -                | 1,000,000                    | Pulses  |  |
| Duty Cycle Mode              | 1                      |                  | 1,000,000                    | Pulses  |  |
| Pulse Control Modes          | Internal Ra            | ate Generator,   | External Trigg               | er/Gate |  |

| Channel Timing Generator          |                                                              |                                                                                                 |           |         |  |  |
|-----------------------------------|--------------------------------------------------------------|-------------------------------------------------------------------------------------------------|-----------|---------|--|--|
| Pulse Width Range                 | 10n                                                          | -                                                                                               | 1,000     | S       |  |  |
| Width Accuracy                    | 10ns + [0.0001 x (width + delay)]                            |                                                                                                 |           |         |  |  |
| Width Resolution                  | -                                                            | 10                                                                                              | -         | ns      |  |  |
| Pulse Delay Range                 | -1,000                                                       | -                                                                                               | 1,000     | S       |  |  |
| Delay Accuracy                    | 10ns + (0.0001 x delay)                                      |                                                                                                 |           |         |  |  |
| Delay Resolution                  | -                                                            | 10                                                                                              | -         | ns      |  |  |
| Jitter (Channel to Channel)       | -                                                            | -                                                                                               | 250       | ps(RMS) |  |  |
| Multiplexer                       | -                                                            | Any/all channels may be ORd to any/all outputs                                                  |           |         |  |  |
| Time Base                         | +                                                            | Same as internal rate generator                                                                 |           |         |  |  |
| Channel Modes                     | Single Shot, Normal, Burst, Duty Cycle                       |                                                                                                 |           |         |  |  |
| Burst Mode                        | 1                                                            | -                                                                                               | 1,000,000 | Pulses  |  |  |
| Duty Cycle Mode                   | 1                                                            | -                                                                                               | 1,000,000 | Pulses  |  |  |
| Wait Function                     | 0                                                            | -                                                                                               | 1,000,000 | Pulses  |  |  |
| Control Modes                     |                                                              | Internally triggered or externally gated. Each channel may be independently set to either mode. |           |         |  |  |
| System Ex                         | ternal Trigger                                               | /Gate Input                                                                                     |           |         |  |  |
|                                   | System will generate a single T <sub>0</sub> pulse for every |                                                                                                 |           |         |  |  |
| Trigger Input Function            | external trigger pulse. See "External Input Overview"        |                                                                                                 |           |         |  |  |
|                                   | for more information.                                        |                                                                                                 |           |         |  |  |
| Trigger Edge                      |                                                              | Rising / Falling                                                                                |           |         |  |  |
| Gate Input Function               | External gate input controls the output of                   |                                                                                                 |           |         |  |  |
| Cate input i uncuoni              | the unit                                                     |                                                                                                 |           |         |  |  |
|                                   | System Gate (Pulse Inhibit)                                  |                                                                                                 |           |         |  |  |
| Gate Input Modes                  | Channel Gate (Output Inhibit)                                |                                                                                                 |           |         |  |  |
|                                   | See External Trigger/Gate section for                        |                                                                                                 |           |         |  |  |
| 0 + 0 + 1                         | more information                                             |                                                                                                 |           |         |  |  |
| Gate Polarity                     | Active High / Active Low                                     |                                                                                                 |           |         |  |  |
| Trigger/Gate Input Module         |                                                              |                                                                                                 |           |         |  |  |
| Threshold                         | 0.2                                                          | -                                                                                               | 15        | V       |  |  |
| Max Input Voltage                 | -                                                            | -                                                                                               | 30        | V       |  |  |
| Resolution                        | -                                                            | 10                                                                                              | -         | mV      |  |  |
| Trigger Accuracy                  |                                                              | ±3% of Thresho                                                                                  |           |         |  |  |
| Impedance                         |                                                              | 5.3K ohm + 40pF                                                                                 |           |         |  |  |
| Trigger Rate                      | DC                                                           | -                                                                                               | 5         | MHz     |  |  |
| Trigger Input Jitter              | -                                                            | -                                                                                               | 20        | ns(RMS) |  |  |
| Trigger Input Insertion Delay     | -                                                            | -                                                                                               | 150       | ns      |  |  |
| Trigger Input Minimum Pulse Width | 20                                                           | -                                                                                               | -         | ns      |  |  |
| Pulse Inhibit Delay               | -                                                            | -                                                                                               | 150       | ns      |  |  |
| Output Inhibit Delay              | -                                                            | -                                                                                               | 100       | ns      |  |  |

# 10. Appendix B – Safety Symbols

# Safety Marking Symbols

This section provides a description of the safety marking symbols that may appear on the instrument. These symbols provide information about potentially dangerous situations which can result in death, injury, or damage to the instrument and other components.

| Symbol        | Publication               | Description/Comment                                                                                                    |  |
|---------------|---------------------------|----------------------------------------------------------------------------------------------------|--|
| ===           | IEC 417, No. 5031         | Direct current.                                                                                                    |  |
| ~             | IEC 417, No. 5032         | Alternating current.                                                                                                    |  |
| $\overline{}$ | IEC 417, No. 5033         | Both direct and alternating current                                                                                                    |  |
| 3~            | IEC 617-2<br>No. 02-02-06 | Three-phase alternating current                                                                                                    |  |
| <u></u>       | IEC 417, No. 5017         | Earth (ground) terminal. Primarily used for functional earth terminals which are generally associated with test and measurement circuits. These terminals are not for safety earthing purposes but provide an earth reference point. |  |
| <u>+</u>      | IEC 417, No. 5019         | Protective Earthing conductor terminal. This symbol is specifically reserved for the protective conductor terminal and no other. It is placed at the equipment earthing point and is mandatory for all grounded (Class I) equipment. |  |
| <i></i>       | IEC 417, No. 5020         | Frame or chassis terminal. Used for points other than protective conductor and functional earth terminals where there is a connection to accessible conductive terminals to advise the user of a chassis connection.                 |  |
| $\Diamond$    | IEC 417, No. 5021         | Equipotentiality Used in applications where it is important to indicate to the operator that two or more accessible functional earth terminals or points are equipotential.                                                          |  |
|               | IEC 417, No. 5007         | On (Supply)                                                                                                    |  |
| 0             | IEC 417, No. 5008         | Off (Supply)                                                                                                    |  |

|             | IEC 417, No. 5172                                                                  | Class II Equipment protected by double insulation or reinforced insulation. The equipment typically does not require a Safety Ground (Protective Ground).                            |
|-------------|------------------------------------------------------------------------------------|----------------------------------------------------------------------------------------------------|
| À           | ISO 3864, No. B.3.6<br>Background color -<br>yellow; symbol and<br>outline - black | Caution, risk of electric shock                                                                                                    |
| <u></u>     | IEC 417, No. 5041 Background color - yellow; symbol and outline - black            | Caution, hot surface                                                                                                    |
| $\triangle$ | ISO 3864, No. B.3.1<br>Background color -<br>yellow; symbol and<br>outline - black | Caution (refer to accompanying documents) used to direct the user to the instruction manual where it is necessary to follow certain specified instructions where safety is involved. |
|             | IEC 417, No. 5268-a                                                                | In-position of bistable push control                                                                                                    |
|             | IEC 417, No. 5269-a                                                                | Out-position of bistable push control                                                                                                    |
| Ů           | IEC 60417, No.5009                                                                 | Standby/On Symbol                                                                                                    |
|             | -                                                                                  | Indicates compliance with the WEEE Directive. Please dispose of the product in accordance with local regulations and conventions.                                                    |
| (€          | CE Mark                                                                            | Indicates compliance with European Union Legislation for the relevant Safety (Low Voltage Directive 2006/95/EC) and EMC (EMC Directive 2004/108/EC) requirements.                    |